# **Bunyamin Demir, <bunyamindemir at gmail dot com>, webguvenligi.org, 20/01/2011**

## **ORACLE VERİTABANI TRAFİĞİNİN GÜVENLİĞİ**

Oracle veritabanında, veritabanına yetkili erişim olmadan verinin elde edilebilmesi için çeşitli yollar mevcuttur. Çünkü veri hem trafik olarak bilgisayar ağları üzerinden geçmektedir hem de dosya sisteminde saklanmaktadır. Bilgisayar ağları üzerinden geçen trafik üçüncü şahıslar tarafından izlenebilir ve hassas veriler çalınabilir. Aynı zamanda hassas veri içeren bilgiler, işletim sistemi üzerinde dosya olarak tutulmaktadır. Bu dosyalara yapılan yetkisiz erişimler hassas verinin çalınmasına sebep olabilir.

Bu bölümde sadece trafiğin şifrelenmesi konusunu incelenmiştir.

### **1. Oracle Veritabanı Trafiğinin ġifrelenmesi**

Oracle veritabanı bağlantılarının çoğu, bilgisayar ağları üzerinden yapılan (uzaktan) bağlantılardır. Dolayısıyla veritabanı trafiği bilgisayar ağları üzerinden geçmektedir. Veritabanı trafiği TNS protokolünü kullanarak TCP/IP paketleri halinde bilgisayar ağları üzerinden iletilir. Trafiği daha iyi analiz edebilmek adına oluşan veritabanı trafiği üç genel başlık altında sınıflandırılmıştır.

- 1.Oturum bilgisini içeren, veritabanına bağlantıyı oluşturan trafik,
- 2.Bağlantı oluşturulduktan sonra çalıştırılan SQL trafiği,
- 3.Çalıştırılan SQL cümleciklerine karşın geri dönen sorgu cevapları.

Oracle veritabanı kurulumu da belirtmediğiniz sürece ön tanımlı olarak yapılan yapılandırma ile, veritabanı üzerine gelen ve giden tüm trafik düzmetin şeklindedir. Dolayısıyla araya girebilecek üçüncü şahıslar tarafından trafik dinlenebilir ve hassas bilgiler çalınabilir.

Düz metin trafiğin içeriğine bakabilmek için Wireshark uygulamasını kullandım. Bu uygulama ile alınmış olan oturum bilgisi trafiği Şekil 4.1 de gösterildiği gibidir.

| 0000  |     |       |  | 00 0c 29 23 46 52 00 50 |      |       |     |          | 56 c0 00 08 08 00 45 00 |  |       | )#FR.P VE.                 |  |
|-------|-----|-------|--|-------------------------|------|-------|-----|----------|-------------------------|--|-------|----------------------------|--|
| 0010  |     |       |  | 00 dd f6 ff 40 00 80    |      | -06   |     |          | do 7o 0a 0a 09 01 0a 0a |  |       | . @.                       |  |
| 0020  |     |       |  | 09 8a 11 d7 05 f1 34 37 |      |       |     |          | 84 30 ff 74 4a a3 50 18 |  |       | 47 .0.tJ.P.                |  |
| 0030  |     |       |  | fb 7c 69 4e 00 00       | -00- | .h5   | OO. |          | 00 01 00 00 00          |  | 01 34 | .  iN4                     |  |
| 0040  |     |       |  | 01 2c 0c 01 08 00 7f ff |      |       |     | 4f 98 00 | 00 00 01                |  | 00 93 | . <b>.</b> 0.              |  |
| 0050  | 00. |       |  | 22 00 00 00 00 01       |      | -01   |     |          | 28 44 45 53 43 52 49 50 |  |       | ." (DESCRIP                |  |
| 0060  |     |       |  | 54 49 4f 4e 3d 28 43 4f |      |       |     |          | 4e 4e 45 43 54 5f 44 41 |  |       | TION=(CO NNECT_DA          |  |
| 0070  |     |       |  | 54 41 3d 28 53 49 44 3d |      |       |     |          | 6f 72 61 74 65 73 74 29 |  |       | TA=(SID= oratest)          |  |
| 0080  |     |       |  | 28 43 49 44 3d 28 50 52 |      |       |     |          | 4f 47 52 41 4d 3d 29 28 |  |       | $(CID=(PR OGRAM=))$        |  |
|       |     |       |  |                         |      |       |     |          |                         |  |       |                            |  |
| 0090  |     |       |  | 48 4f 53 54 3d 5f 5f 6a |      |       |     |          | 64 62 63 5f 5f 29 28 55 |  |       | HOST=__i dbc__)(U          |  |
| 00aO  |     |       |  | 53 45 52 3d 62 75 6e 79 |      |       |     |          | 61 6d 69 6e 20 64 65 6d |  |       | SER=buny amin dem          |  |
| oobo  |     | 69 72 |  | 29 29 29 28 41 44       |      |       |     | 44 52    | 45 53 53 3d 28 50       |  |       | $i$ r))) $(AD$ DRESS= $(P$ |  |
| 00c0  |     |       |  | 52 4f 54 4f 43 4f 4c 3d |      |       | 74  |          | 63 70 29 28 48 4f 53    |  |       | ROTOCOL= tcp)(HOS          |  |
| 00d0. |     | 54 3d |  | 31 30 2e 31 30          |      | - 2 P |     |          | 39 2e 31 33 38 29 28 50 |  |       | T=10.10. 9.138)(P          |  |
| 00e0  |     |       |  | 4f 52 54 3d 31 35 32 31 |      |       |     | 29 29 29 |                         |  |       | $ORT=1521)$                |  |

Şekil 4.1: Düzmetin veritabanı trafiği (Oturum bilgisi)

Veritabanı trafiğinin elde edilmesinden önce, örnek bir tablo oluşturup, bu tabloya veriler girelim.

CREATE TABLE KREDI\_KARTI

("RECORDID" NUMBER NOT NULL ENABLE,

"AD" VARCHAR2(50 BYTE),

"SOYAD" VARCHAR2(50 BYTE),

"KARTNO" VARCHAR2(50 BYTE),

CONSTRAINT "KREDI\_KARTI\_PK" PRIMARY KEY ("RECORDID"));

Ardından tablo içine kayıtları ekleyelim.

INSERT INTO KREDI\_KARTI (RECORDID, AD, SOYAD, KARTNO) VALUES ('1', 'bunyamin', 'demir', '1111111111111111')

INSERT INTO KREDI\_KARTI (RECORDID, AD, SOYAD, KARTNO) VALUES ('2', 'ahmet', 'ordu', '222222222222222')

INSERT INTO KREDI\_KARTI (RECORDID, AD, SOYAD, KARTNO) VALUES ('3', 'ebru', 'demir', '333333333333333')

İstemcinin IP adresi 10.10.9.1 ve Oracle veritabanı sunucumuzun IP adresi ise 10.10.9.138 olarak atayalım. Wireshark yardımı ile 10.10.9.1 ve 10.10.9.138 arasındaki 1521 portlu veritabanı trafiğini dinlemeye alalım.

İstemci tarafından aşağıdaki SQL cümleciği çalıştırıldığında

### SQL> SELECT AD, SOYAD, KARTNO FROM bunyamin.KREDI\_KARTI;

00000000 00 73 00 00 06 00 00 00 00 00 11 69 00 01 01 02 00000010 01 2a 01 29 03 5e 00 02 80 21 00 01 01 29 01 01 00000020 0d 00 00 04 ff ff ff ff 01 32 04 7f ff ff ff 00 00000040 54 20 41 44 2c 20 53 4f 59 41 44 2c 20 4b 41 52<br>00000050 44 4e 4f 20 46 52 4f 4d 20 4b 52 45 44 49 5f 4b 00000060 41 52 54 49 01 01 00 00 00 00 00 00 01 01 00 00 00000070 00 00 00

.5................. ......... .2...... ........ ... SELEC T AD, SO YAD, KAR DNO FROM KREDI\_K **ARTI....** ........  $\frac{1}{2}$ 

Şekil 4.2: Düzmetin veritabanı trafiği (SQL)

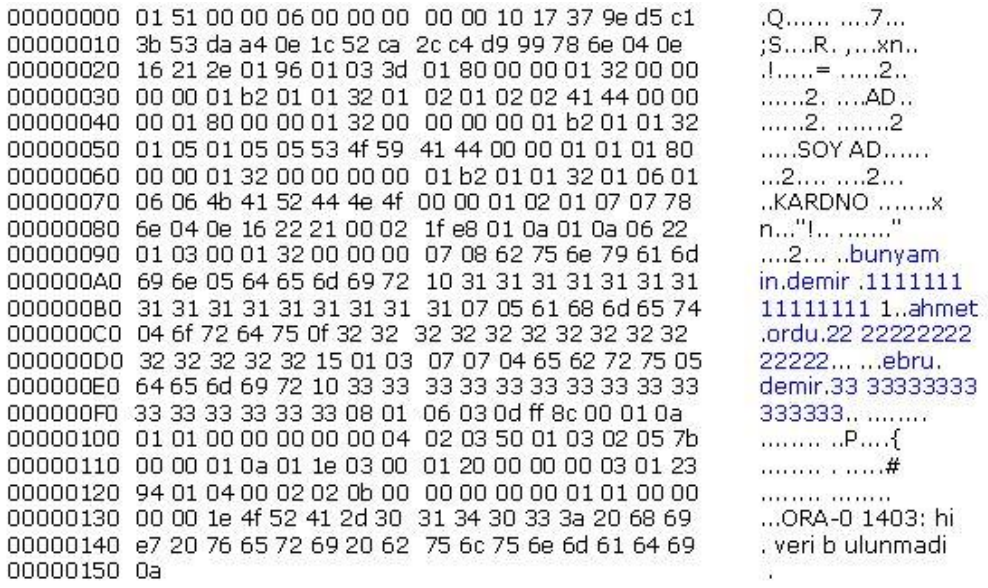

Şekil 4.3: Düzmetin veritabanı trafiği (Cevap)

Şekil 4.2, Şekil 4.3 de yakalanan trafiklerden de görüldüğü gibi hem çalıştırılan SQL cümleciği hem de bu cümleciğe karşın geri dönen cevap kümesi, ağ trafiğinin içinden düz metin olarak geçmekte ve üçüncü şahıslar tarafından görüntülenebilmektedir.

Bu problemi çözmek için veritabanı trafiğinin şifrelenmesi gerekmektedir. Dolayısıyla araya girip trafiği dinleyen üçüncü şahısların eline sadece şifreli trafik geçmiş olacaktır ve bu da anlamlı bir veri kazanmalarına engel olacaktır.

Oracle veritabanı bu tür istismarlar için Advanced Security Option (Oracle ASO) uygulaması yardımıyla veri güvenliği çözümü sunmaktadır. ASO yardımıyla veritabanı trafiği şifreli hale getirilebilir, veritabanında bulunan hassas verilerin şifreli halde saklanması sağlanabilir. Bu çalışma sırasında veritabanı trafiğinin şifrelenmesi için hem Oracle ASO çözünü hem de SSH tünelleme yöntemini kullanılmıştır. Oracle ASO çözümü, Oracle ile geldiği için, kurulum ve kullanımı nispeten daha basittir. Fakat özellikle internet (dış) bağlantılar için SSH tünelleme modeli de kullanılabilir.

# **1.1. Oracle ASO Ġle Veritabanı Trafiğinin ġifrelenmesi**

Veritabanı üzerinde tutulan verilerin güvenliğini sağlamak amacıyla ağ katmanındaki kısıtlamalar (güvenlik duvarı gibi) ve veri tabanı erişim kontrolleri ile birçok önlem alınmaktadır. Bu önlemler veriye erişimin güvenli bir şekilde gerçekleştirilmesini sağlamakta ve dış tehditlerin veriye erişimini engellemektedir. Ancak, veritabanı dosyaları disk üzerinden kopyalandığında, bilgisayar ağları üzerinden geçtiğinde ya da veritabanı yedeklerinin bulunduğu teyp`ler ele geçirildiğinde hassas veriler yetkisi olmayan kişilerin erişimine açık hale gelmektedir. Bunu önlemenin en güvenli yolu bu verilerin şifrelenerek tutulması veya aktarılmasıdır.

Oracle veritabanı tarafından sunulan ASO uygulaması ile verilerin hem ağ katmanında hem de disk katmanında şifrelenerek taşınması ve saklanması sağlamaktadır. Oracle ASO bazı Oracle dağıtımlarında beraber gelmektedir, bazılarında ise sonradan ilave edilebilmektedir. Bu çalışmamızda öncelikle yapılandırması hakkında bilgi verip, düz metin trafik ile şifreli trafiğin kıyaslanabilmesi için daha önce istismar edilen trafiğin aynısı elde edtmeye çalışacağız. Bu durumda Oracle ASO için "Oracle Net Manager" kullanılarak yapılandırma, arayüz yardımı ile yapılabilir. Oracle Net Manager`i çalıştırmak için

# \$ORACLE\_HOME/bin/netmgr

komutu kullanılır ve Şekil 4.4 de görüntülenen arayüz gelmektedir

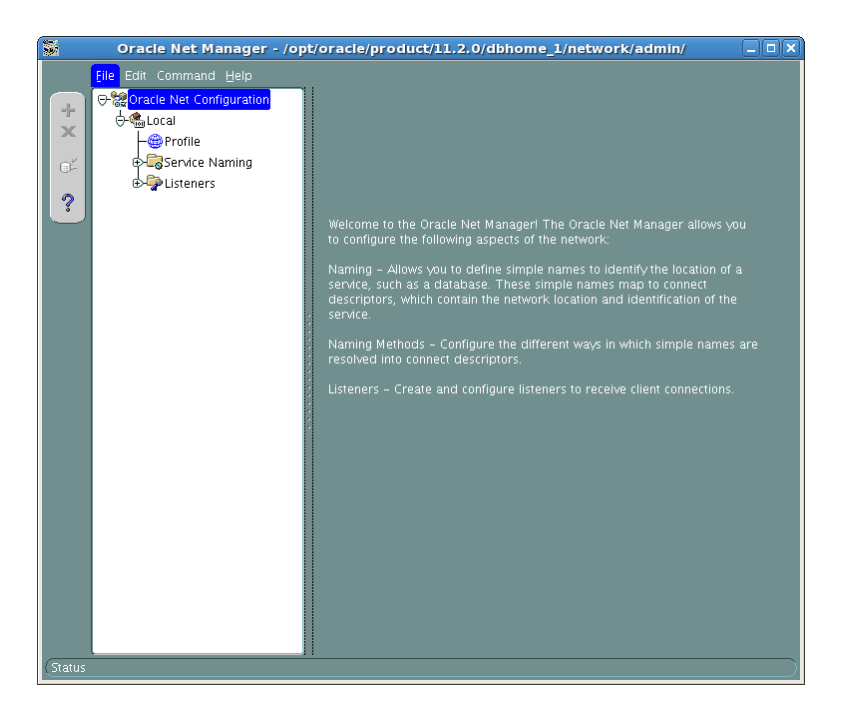

Şekil 4.4: Oracle net manager – I

Profile kısmından Advanced Security Option seçilir.

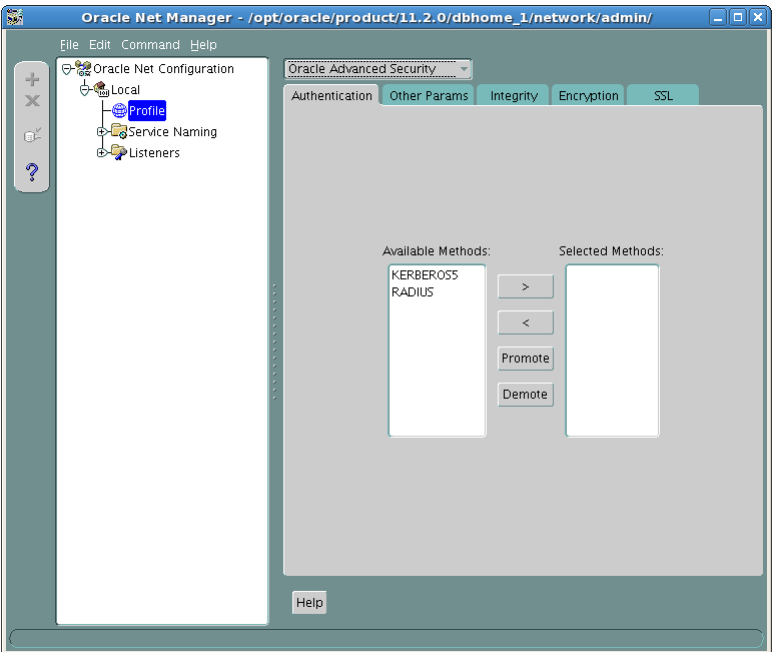

Şekil 4.5: Oracle net manager - II

Trafiğin şifrelenmesi için Şekil 4.5 de "Encryption" seçeneği seçilir ve sunucu tarafı için gerekli yapılandırma Şekil 4.6 da görülen alanlarda yapılır.

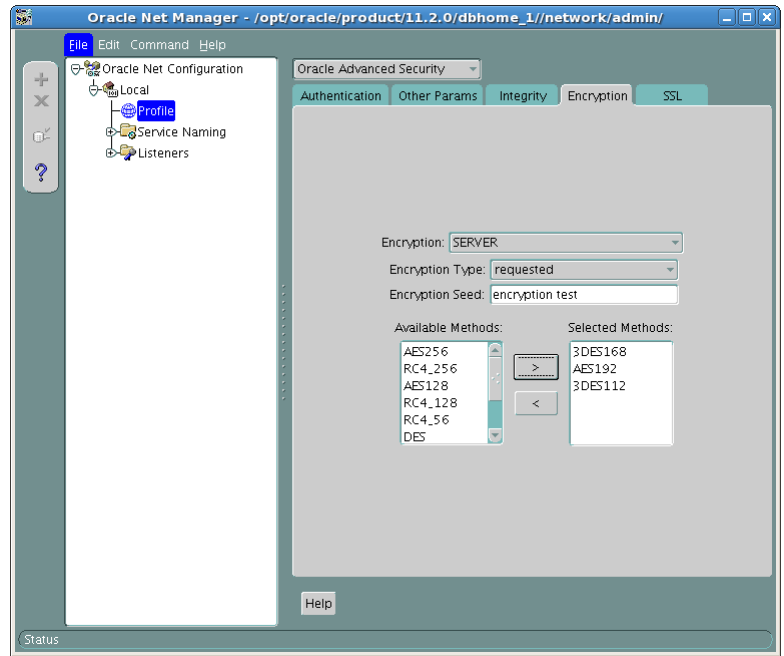

Şekil 4.6: Oracle ASO sunucu yapılandırması

"Encryption Type" için dört seçenek bulunmaktadır:

REQUIRED: Şifrelemenin gerekli olduğunu belirtir. Oracle şifrelenmemiş bağlantılara izin vermeyecektir.

REQUESTED: İsteğe bağlı olarak trafik şifrelenecektir. Hem sunucu hem istenci tarafında bu şekilde seçilmiş ise trafik şifrelenir, aksi durumda şifrelenmez.

ACCEPTED: Oracle`ın "accepted", istemci tarafının "required" ve "requested" ayarlaması ile trafik şifreli olacaktır. Burada karar karar istemciye bırakılmıştır.

REJECTED: Şifreli trafiğe izin verilmeyeceği anlamına gelir.

İstemci tarafı için yapılması gereken değişiklikler de Şekil 4.7`de görüldüğü gibi yapılır.

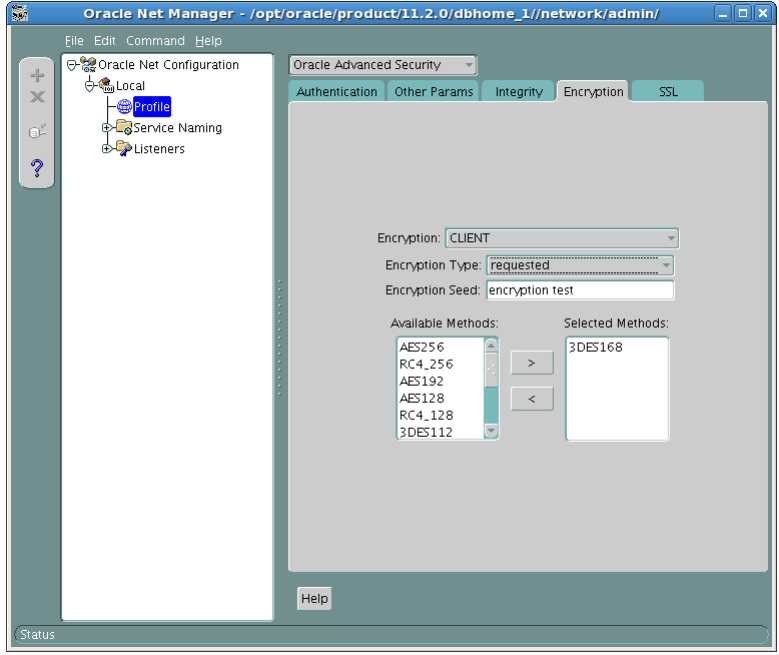

Şekil 4.7: Oracle ASO istemci yapılandırması

Değişiklikler kaydedildiğinde \$ORACLE\_HOME/network/admin/sqlnet.ora dosyası içine aşağıdaki bilgiler eklenecektir.

SQLNET.ENCRYPTION\_CLIENT = requested SQLNET.ENCRYPTION\_SERVER = requested NAMES.DIRECTORY\_PATH = (TNSNAMES, EZCONNECT) SQLNET.CRYPTO\_SEED = 'encryption test' SQLNET.ENCRYPTION\_TYPES\_CLIENT = (3DES168) SQLNET.ENCRYPTION\_TYPES\_SERVER = (AES192, 3DES168, 3DES112)

Daha önce düzmetin olarak gördüğümüz trafiğin aynısı oluşturulup, tekrar yakalamak denendiğinde ise;

## SQL> SELECT AD, SOYAD, KARTNO FROM bunyamin.KREDI\_KARTI;

## SQL cümleciğinin şifrelenmiş hali;

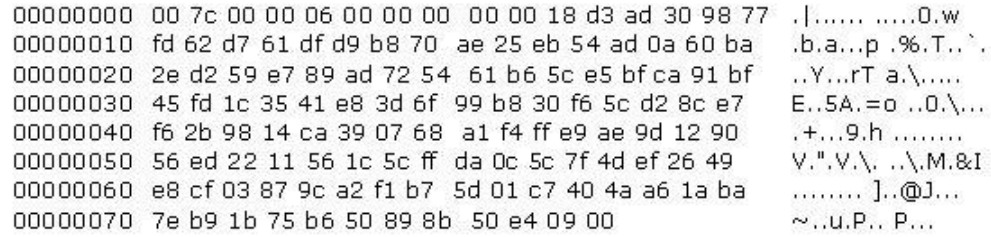

Şekil 4.8: Şifreli veritabanı trafiği (SQL) – I

SQL sorgusu sonucu dönen verinin şifrelenmiş hali;

| 00000000 01 4c 00 00 06 00 00 00 00 00 0b 18 5d ee ad 59 | $[L$ ] $Y$                  |
|----------------------------------------------------------|-----------------------------|
| 00000010 3c 22 e7 7a 4b d0 36 06 d4 43 e6 59 6c 63 48 5f | $\leq$ ".zK.6. .C.YlcH      |
| 00000020 84 c0 dd 7c 00 5c b0 49 c2 ab c6 9c 2c 9c f7 5f | $$ $M$ $$ $$                |
| 00000030 09 75 7b 1b fd 5b 64 68 8b 35 f8 08 33 6e 66 61 | .u { [dh .53nfa             |
| 00000040 e57e c2 20 26 09 f0 37 f0 2f 34 e9 55 b9 51 08  | $-8.7.4UQ.$                 |
| 00000050 81 8e 49 2a 06 4b 5d 26 d1 54 13 03 a4 3b 46 50 | $[I^*K]$ & $T$ ;FP          |
| 00000060 c27e d3b9 ca 0a b3 e9 50 4e 14 d1 e4 ba 31 41   | $\sim$ PN1A                 |
| 00000070 a1 47 a4 6c ca 2a 96 b1 f0 ff 2a f7 b7 55 52 1f | $.G.1*. U.R.$               |
| 00000080 60 ee ef be cb a8 d2 46 80 5a 97 bf 1d 77 b5 ea | $1.1.1$ $F. Z. w. .$        |
| 00000090 e4 f5 7b 0b 8d 19 55 d4 47 16 32 18 24 1c 80 da | $$ { U. G. 2. \$            |
| 000000A0 4b 63 65 86 0f 81 56 b7 71 72 7e c2 f2 b8 6d 3f | $KceV.$ qr $\sim$ m?        |
| 000000B0 30 a1 cc ce 2c dd ee 3a 69 25 93 97 5e ea 7d 85 | $0$ , $i\%$ . $\land$ .     |
| 000000C0 5a 4b 95 51 8f a7 21 15 d9 5a ba cc a1 9e 88 c2 | ZK.QI. Z                    |
| 000000D0 8c 73 7e 3d cb f8 da 7e 26 d8 df 32 ef e1 c0 f4 | $s =  82.2$                 |
| 000000E0 19 a0 18 bf b8 00 e2 6e 87 d9 64 6c 24 68 c4 ba | $\dots n$ . dl $h$ .        |
| 000000F0 0d 3f 45 ea 88 38 1a 46 8f 91 91 aa 8d 35 48 59 | .7E.8F5HY                   |
| 00000100 dd c5 11 12 b5 64 67 c2 40 93 61 20 93 fa 12 0f | dg. $(\mathcal{Q}, a$       |
| 00000110 ee 11 f1 3a 96 8d ec 0d 65 da 53 c7 a0 2e d4 44 | : e.SD                      |
| 00000120 177b 80 a0 63 23 99 14 e3 01 e4 66 ed 3a 1a 50  | $.$ { $.$ c# $.$ $$ f $:$ P |
| 00000130 40 b3 45 16 35 ab a6 85 37 03 1e 8b e7 e6 d1 c8 | @. E. 5 7                   |
| 00000140 f5 1c 58 61 af 4e 54 70 44 97 03 00             | Xa.NTp D                    |

Şekil 4.9: Şifreli veritabanı trafiği (Cevap) – I

Oracle ASO kullanımıyla bilgisayar ağları üzerinden geçen veritabanı trafiği şifrelenmiş olup (Şekil 4.8, Şekil 4.9), trafiği dinleyen üçüncü şahıslar tarafığından elde edilen bilgilerin düz metin olmaması sağlanmıştır.

## **1.2. SSH Tünelleme Ġle Veritabanı Trafiğinin ġifrelenmesi**

SSH protokolü, uzak sunuculara güvenli bağlantı kurmak için kullanılır. Normalde bir istemci ile sunucu arasındaki trafik şifreli değildir ve düz metin olarak görüntülenebilir. Fakat SSH protokolü kullanılır ise trafik güvenli hale gelmektedir. Bu yöntem SSH protokolünün üzerinden geçirdiği tüm trafiği şifreli olarak aktarmasından kaynaklanmaktadır. Tünelleme ise şu şekilde olmaktadır; istemci yerel bir port`a trafiğini gönderir. Tünelleme aracı bu port`u uzak sunucu IP adresi ve portuna yönlendirir. Fakat istemcinin yerel port`a trafiğini göndermesinden önce istemci-sunucu arasından SSH tünelleme işlemi yapılmış olmalıdır.

Örnek çalışma için tanımlar aşağıdaki gibi olabilir:

İstemci IP adresi 10.10.9.1 Sunucu IP adresi 10.10.9.138 Veritabanının çalıştığı port: 521

SSH bağlantısı kurulacak veritabanı üzerinde "bunyamin" adında bir işletim sistemi kullanıcısı oluşturdum. Ardından "SSH Tunnel" uygulaması yardımı ile veritabanına bağlantı kuracak uygulama için 127.0.0.1 IP adresinin, 1521 portuna tanım yaptım. Bu port, tünelleme ile hedef veritabanı olan 10.10.9.138 sunucusunun, 1521 portuna yönlendirilmiştir. Dolayısıyla veritabanına bağlanacak olan istemcimiz artık kendi üzerine trafiği gönderecek ama kendi üzerine trafiği gönderdiği port, veritabanı sunucusuna yönlendirilmiş olacaktır. Örnek arayüz Şekil 4.10 ve Şekil 4.11`de gösterilmiştir.

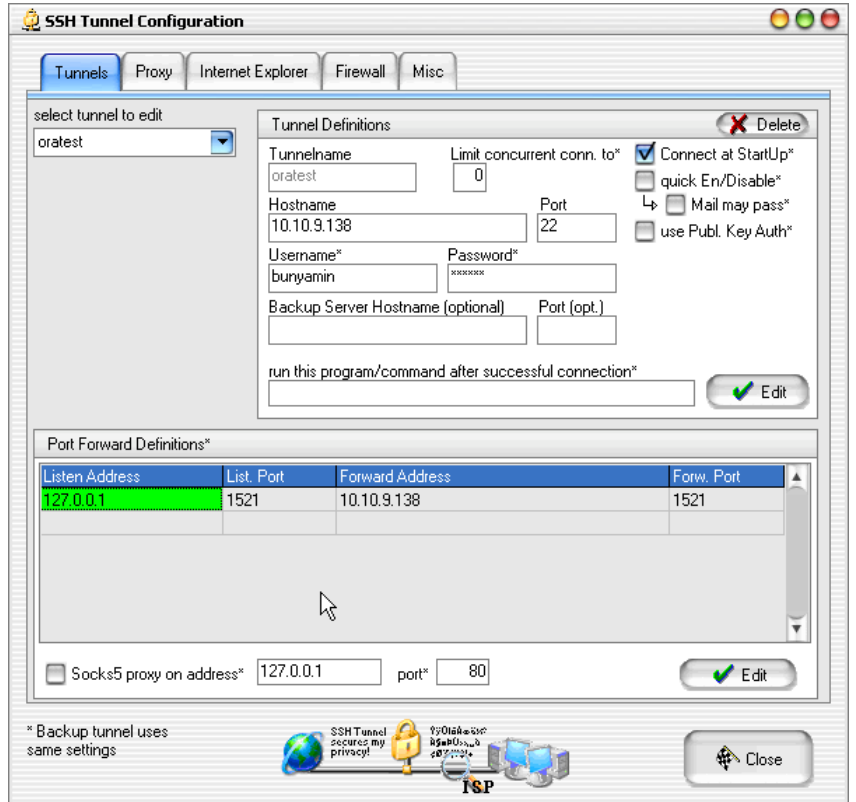

Şekil 4.10: SSH Tunnel yapılandırma arayüzü

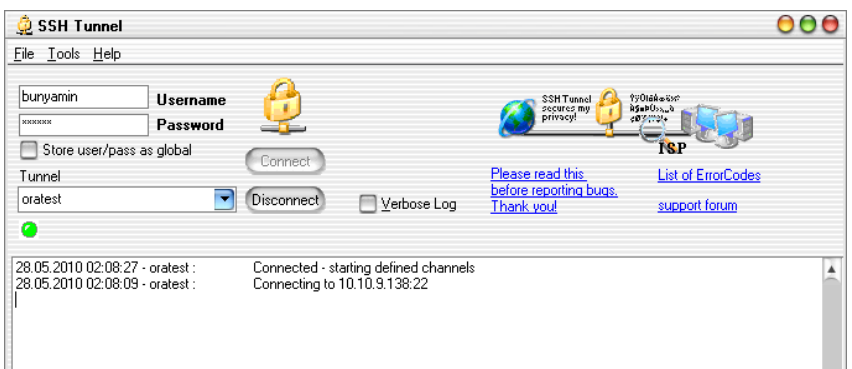

Şekil 4.11: SSH Tunnel bağlantı arayüzü

Ardından veritabanına bağlanacak uygulama, veritabanına doğrudan bağlanmak yerine kendi üzerinde bulunduğu istemcinin 1521 nolu portuna bağlanacaktır (Şekil 4.12).

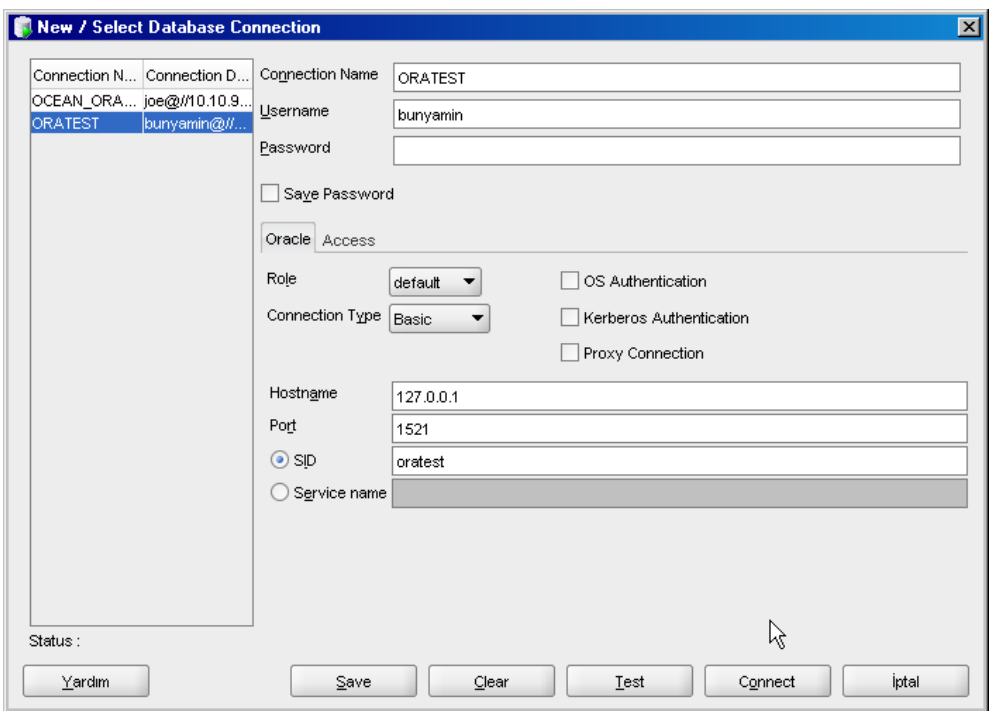

Şekil 4.12: SQL Developer bağlantı arayüzü

Diğer örneklerde olduğu gibi yine bir SQL cümleciği çalıştırıp, trafiği izleyelim.

SQL> SELECT AD, SOYAD, KARTNO FROM bunyamin.KREDI\_KARTI;

### SQL cümleciğinin şifrelenmiş hali:

00000000 b2 30 62 20 c1 46 38 57 fb 14 ec 58 9b 62 20 af .0b .F8W ...X.b. 00000010 06 cb 40 47 72 39 e9 9a 07 d5 61 3f 54 1c b7 45 ..@Gr9....a?T..E 00000020 48 f8 25 b3 0a 3e 12 e3 ea 50 31 06 0f 6b 79 99 H.%..>.. .P1..ky. 00000030 65 cb 23 26 d8 00 ca 85 94 f4 67 87 06 28 5b 58 e.#&.... ..g..([X 00000040 59 32 d4 61 c2 ba 76 55 10 52 c9 47 39 ca 4f 50 Y2.a..vU .R.G9.OP 00000050 94 57 0a 5f 31 61 c7 5b ff 9c aa 89 12 c4 4d 56 .W.\_1a.[ ......MV 00000060 f9 df 75 95 e2 c9 c6 a3 e3 92 ef b6 51 c0 28 7f  $...u$ ............Q.(. 00000070 c9 27 be af 90 d7 f4 60 35 ff b4 44 0f 9d 93 c6 **A. ... 5.D....** 00000080 23 37 67 70 a6 96 fe fa e8 fb 69 f5 6b ad 9b 56 #7gp.... ..i.k..V 00000090 f3 7f a3 bf 2f 10 ea ff d2 a7 91 8f e0 34 50 03  $..., / ... ... 4P.$ 000000A0 55 e0 9e 4a  $U, J$ 

Şekil 4.13: Şifreli veritabanı trafiği (SQL) - II

SQL sorgusu sonucu dönen verinin şifrelenmiş hali:

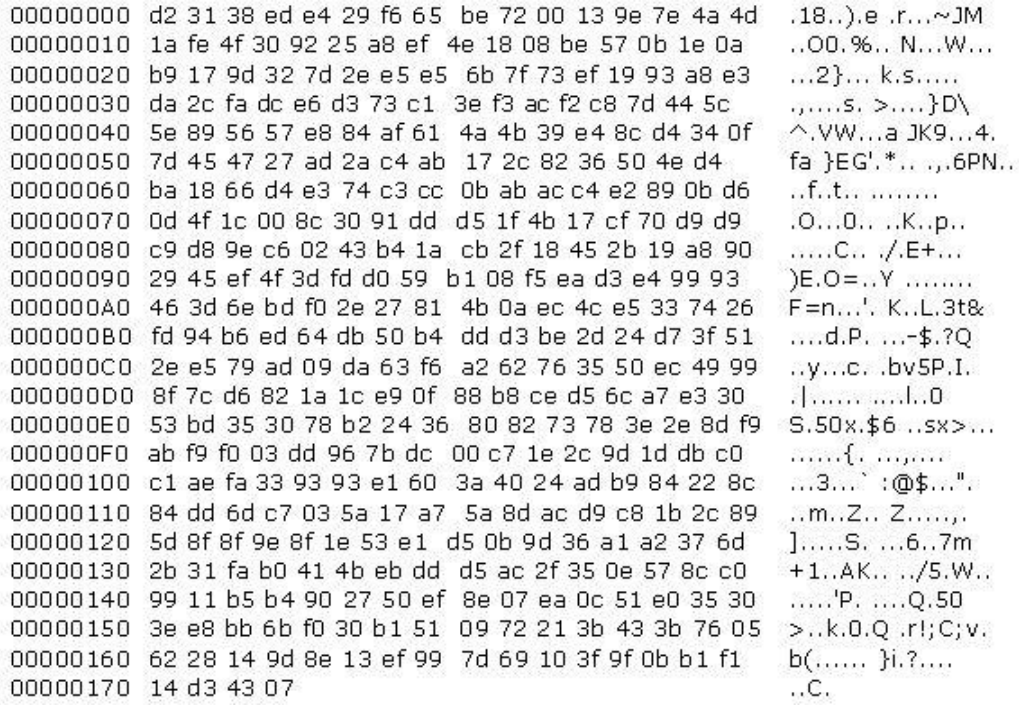

Şekil 4.14: Şifreli veritabanı trafiği (Cevap) – II

Şekil 4.13 ve Şekil 4.14 de görüleceği gibi trafik şifreli hale gelmiştir.

Dolayısıyla Oracle ASO ve SSH Tunnel yardımıyla düzmetin olan veritabanı trafiğini şifreli hale getirmiş olduk. Benim tecrübelerim; iç ağ'da Oracle ASO, dış bağlantılar için ise SSH Tunnel yonteminin kullanılması yönünde. Tabi istemci sayısı gibi parametreler de performansi etkileyen unsurlar olacaktir.